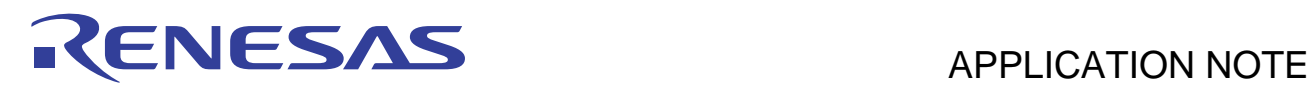

# **SH7734 Group**

## SH7734 Example of Initialization

R01AN0665EJ0101 Rev.1.01 Jul 18, 2012

## **Introduction**

This application note describes an example illustrating items that must be set to configure the device for CS0 boot after a power-on reset.

SH7734 Boot Modes

- A mode setting at startup can be used to select the boot behavior of the SH7734 from among the following: boot from memory connected to the CS0 space, boot from NAND flash memory, boot from serial flash memory, boot from flash memory connected to the MMC, boot from eSD device, and HIF boot.
- This application note describes an example of initialization when boot from memory connected to the CS0 space (NOR flash) is selected as the boot mode.

#### **Positioning of the Application Note**

This application note is based on *SH7730 Example of Initialization* (REJ06B0848), an application note for another MCU that is also built around the SH-4A CPU core. It is recommended that first-time users of a SuperH RISC engine (SH) family product with the SH-4A CPU core and users desiring a brief introduction of relevant fundamental background material refer to *SH7730 Example of Initialization* (REJ06B0848) before consulting the present application note.

#### **Target Device**

SH7734 Group (R8A77343)

For a detailed listing of product numbers, see *SH7734 User's Manual: Hardware* (R01UH0233EJ).

In order to apply the contents of this application note to other MCU products, appropriate changes and thorough evaluation are necessary.

#### **Contents**

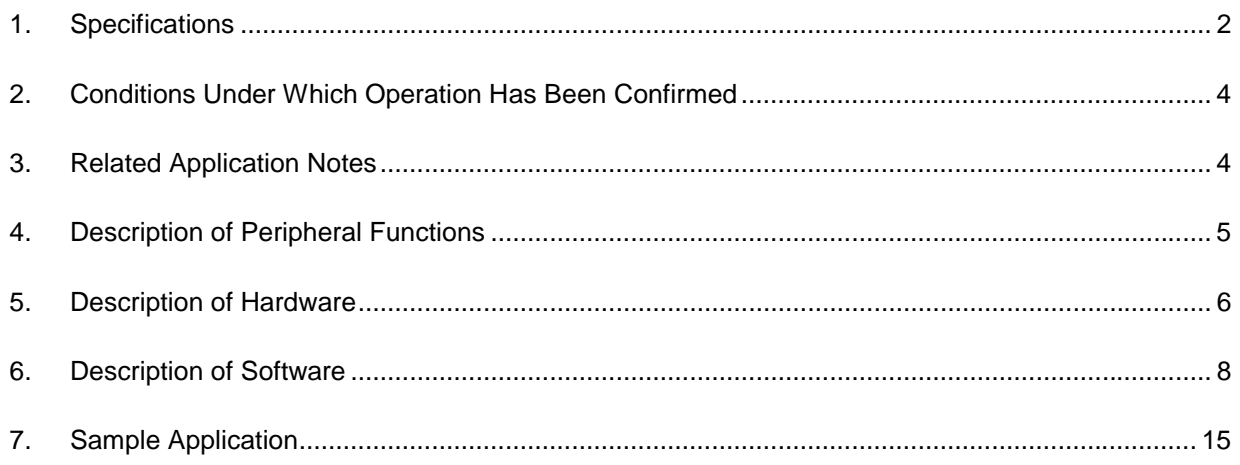

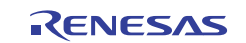

## **1. Specifications**

After release from the reset state, initial settings are made to the clock pulse generator (CPG), local bus state controller (LBSC), memory controller (DBSC3), and cache.

In addition, debugging the sample program code (LEDs, debug serial interface, timer, key matrix interface) using the SH7734 evaluation platform (R0P7734C00000RZ) is described in section 7, Sample Application.

The various application notes for the SH7734 assume use of the sample program code presented in this application note for making initial settings.

Table 1.1 lists the peripheral functions used in the sample application and their applications, and figure 1.1 shows the processing sequence following a power-on reset.

| <b>Peripheral Function</b> | <b>Application</b>                                                          |
|----------------------------|-----------------------------------------------------------------------------|
| <b>CPG</b>                 | Clock mode setting                                                          |
|                            | Note: The setting of the CPG is dependent on the external pin settings. For |
|                            | details, see the Clock Pulse Generator (CPG) section in SH7734 User's       |
|                            | Manual: Hardware (R01UH0233EJ).                                             |
| <b>FPU</b>                 | Floating-point mode setting                                                 |
| <b>LBSC</b>                | Area 0: Connected to NOR flash memory (JS28F512M29EWLA (Numonyx) × 1)       |
|                            | Data bus width: 16 bits                                                     |
|                            | Standard (SRAM) interface selected                                          |
|                            | For details, see the LBSC within Bus Bridge (LBSC) section in SH7734 User's |
|                            | Manual: Hardware (R01UH0233EJ).                                             |
| DBSC <sub>3</sub>          | Areas 2 and 3: Connected to DDR2-SDRAM (MT47H64M16HR-3 (Micron) $\times$ 1) |
|                            | Data bus width: 16 bits                                                     |
|                            | For details, see the Memory Controller (DBSC3) section in SH7734 User's     |
|                            | Manual: Hardware (R01UH0233EJ).                                             |
| Cache                      | Instruction cache enabled                                                   |
|                            | Operand cache enabled                                                       |
| <b>GPIO</b>                | User open LED control                                                       |
| (debugging applications)   |                                                                             |
| <b>SCIF</b>                | Debug serial interface control                                              |
| (debugging applications)   | Standard I/O by functions such as puts and printf when connected using a    |
|                            | terminal software application.                                              |
| <b>TMU</b>                 | Timer control                                                               |
| (debugging applications)   |                                                                             |
| MTU2, ADC                  | Key matrix interface control                                                |
| (debugging applications)   |                                                                             |

**Table 1.1 Peripheral Functions and Their Applications** 

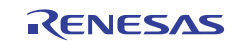

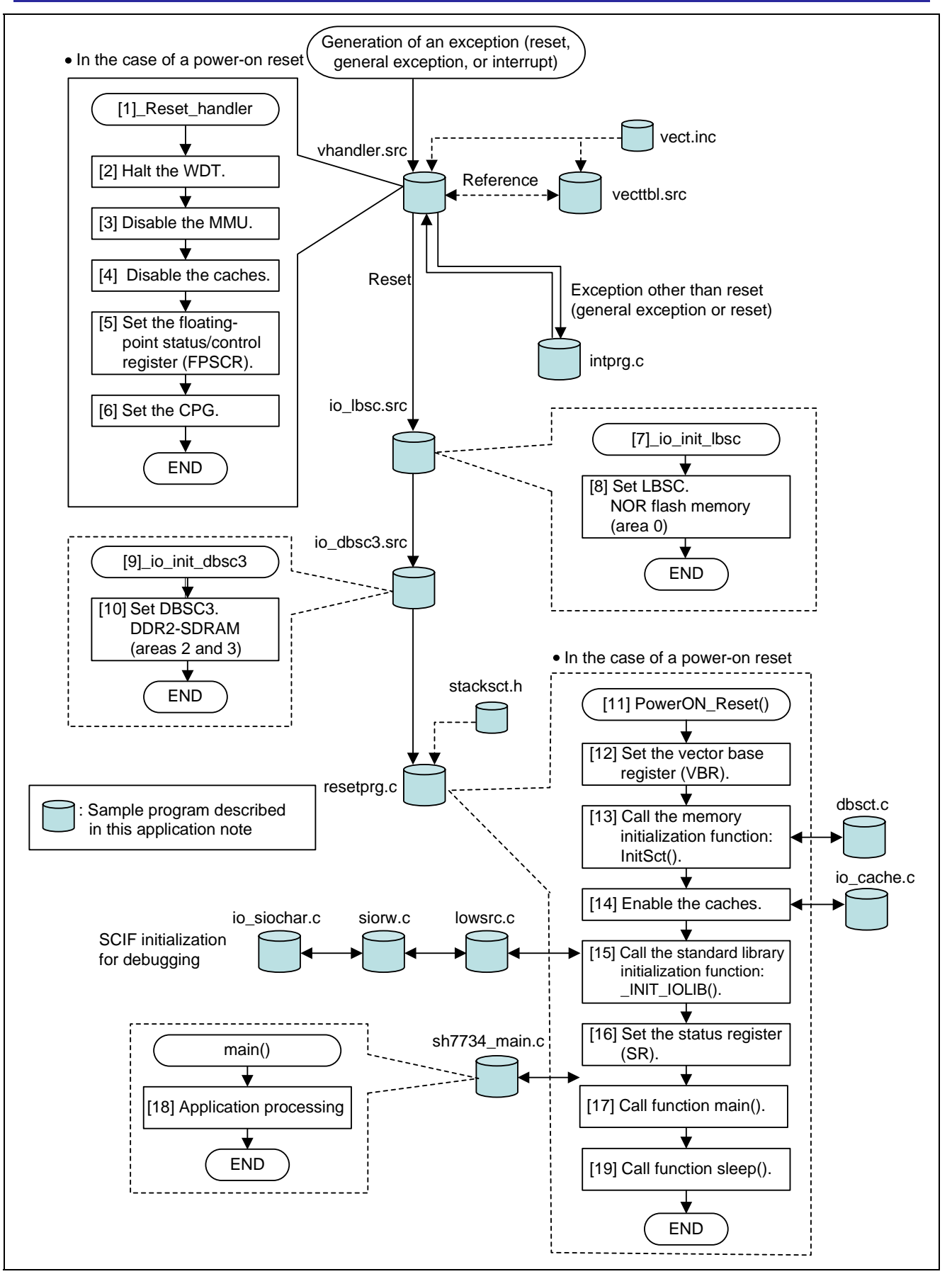

**Figure 1.1 Processing Sequence Following a Power-On Reset** 

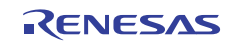

## **2. Conditions Under Which Operation Has Been Confirmed**

The sample code presented in this application note has been confirmed to run under the following conditions.

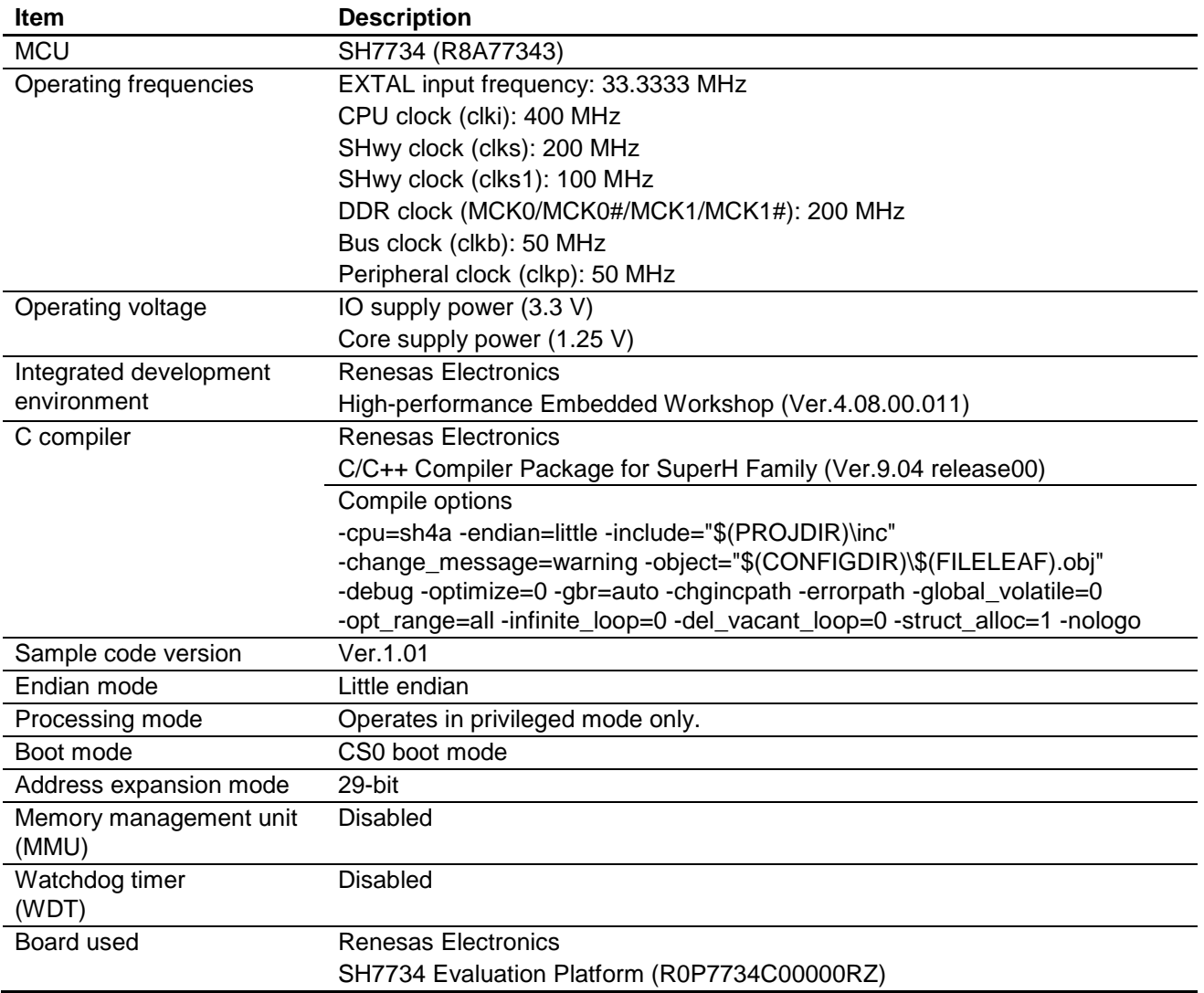

#### **Table 2.1 Conditions Under Which Operation Has Been Confirmed**

## **3. Related Application Notes**

Application notes related to this application note are listed below. Refer to them in conjunction with this application note.

• SH7730 Group Example of Initialization (REJ06B0848)

Note: The operation frequencies differ in some of the above.

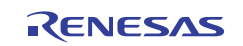

## **4. Description of Peripheral Functions**

This application note provides supplementary information about operating modes. For details, see *SH7734 User's Manual: Hardware* (R01UH0233EJ) and *SH7734 Evaluation Platform User's Manual* (R0P7734C00000RZ).

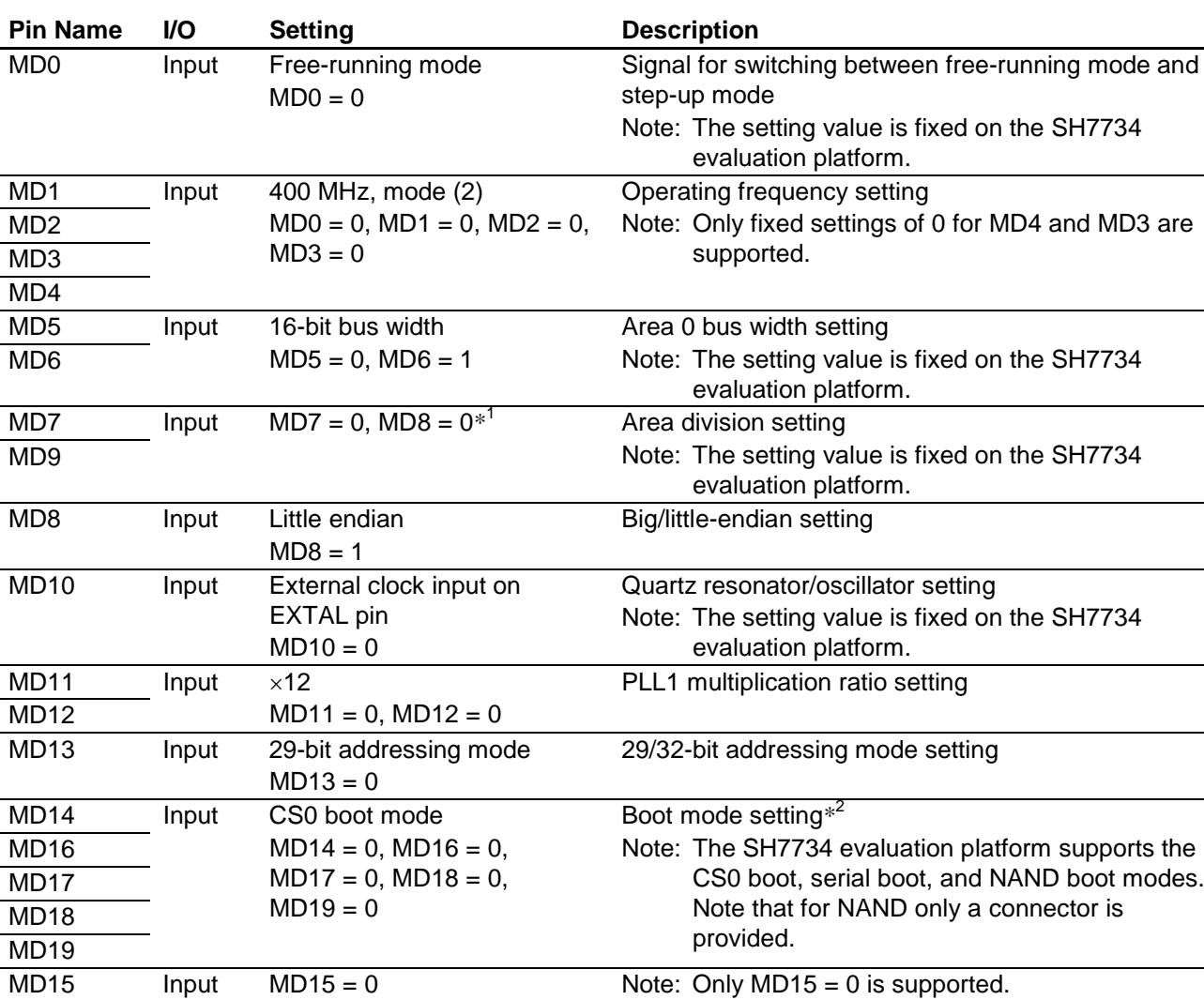

**Table 4.1 MD Pin and Pin Function** 

Notes: 1. For information on the areas supported by the LBSC, as viewed from the CPU, and an address map, see the LBSC within Bus Bridge (LBSC) section in *SH7734 User's Manual: Hardware*  (R01UH0233EJ).

 2. For information on boot mode settings, see the Operating Modes section in *SH7734 User's Manual: Hardware* (R01UH0233EJ).

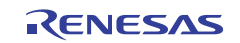

## **5. Description of Hardware**

#### **5.1 List of Pins used**

Table 5.1 lists the pins used and their functions.

#### **Table 5.1 Pins and Functions Used**

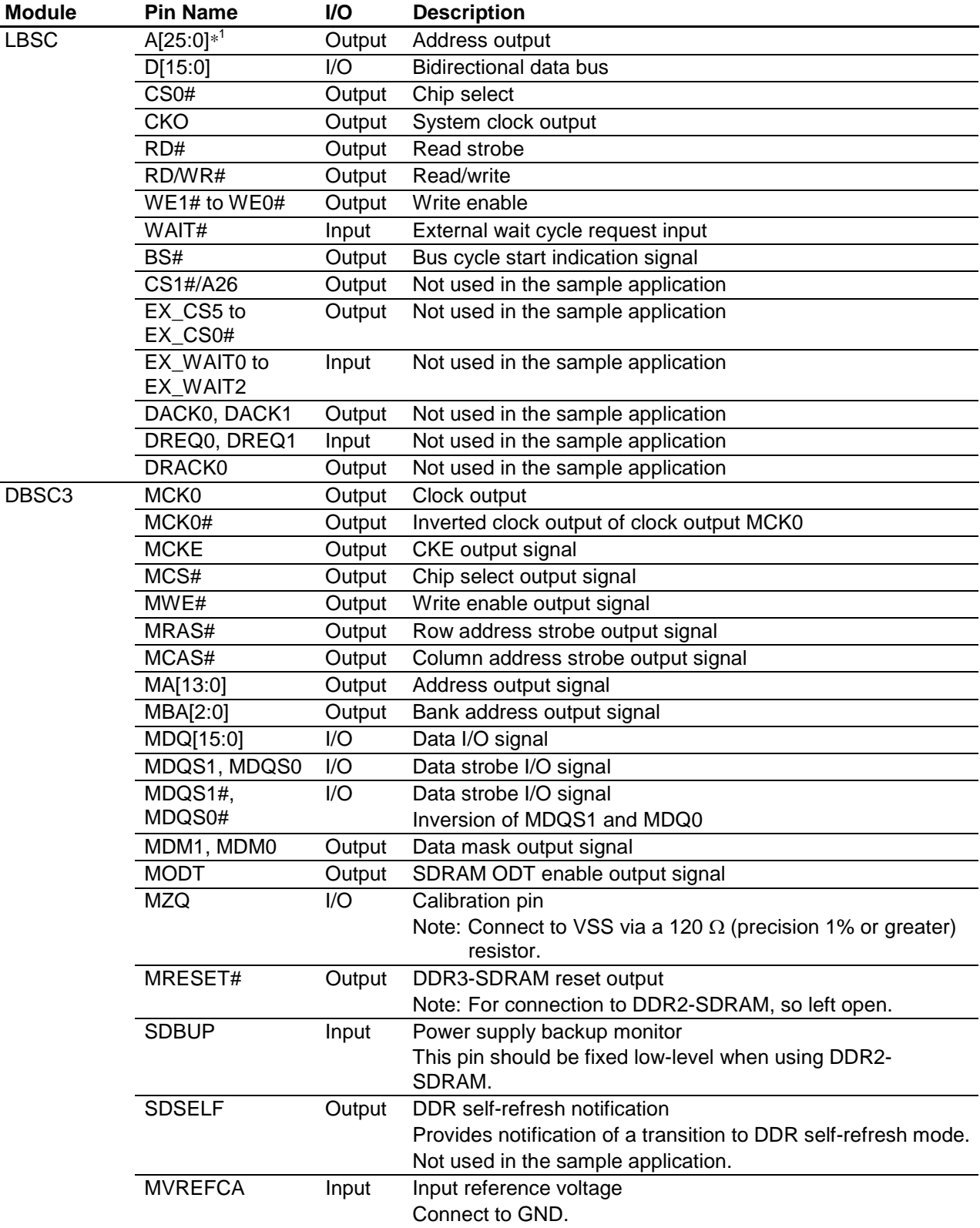

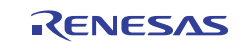

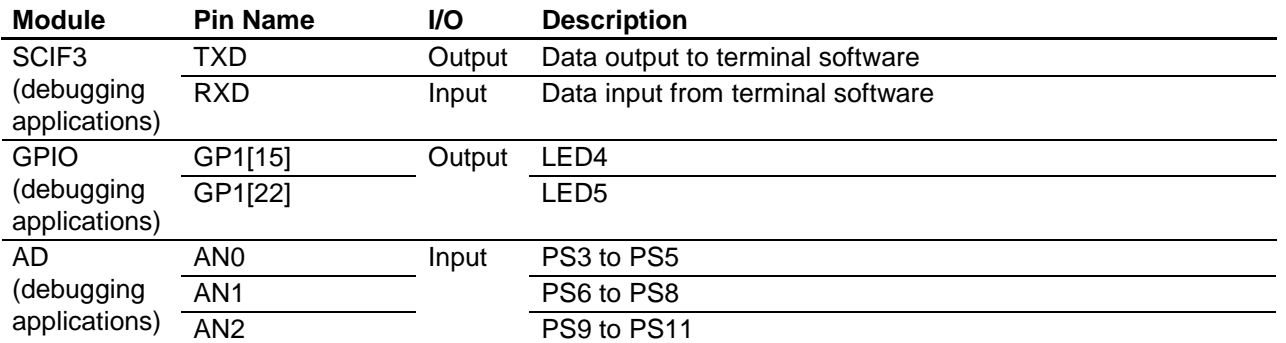

Notes: Table 5.1 only lists the pins related to the sample application. Pins related to the clocks, system control, H-UDI, interrupts, and power supplies are not listed. At startup of the SH7734, do not fail to make pin multiplexing settings in the pin multiplexing setting register. Also give careful consideration to the pin pull-up settings in the pin pull-up setting register.

 1. After a power-on reset, GP0[25] and GP0[26] are assigned to the default GPIO setting. It is therefore necessary to set them to A24 and A25 before performing downloading by using a flash programming tool (such as fmtool). In the sample application this is accomplished by using an appended .hdc file.

#### **5.2 Reference Circuit**

See *SH7734 Evaluation Platform User's Manual* (R0P7734C00000RZ).

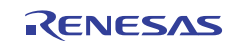

## **6. Description of Software**

## **6.1 Operation Overview**

In order to run the main function, which is written in the C programming language, it is first necessary to execute an initial settings program, which performs the minimum essential hardware initialization tasks, such as initialization of the memory, following a power-on reset. This application note presents an example of initialization by using such an initial settings program.

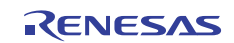

Figures 6.1 and 6.2 illustrate the processing sequence from the power-on reset to the main function.

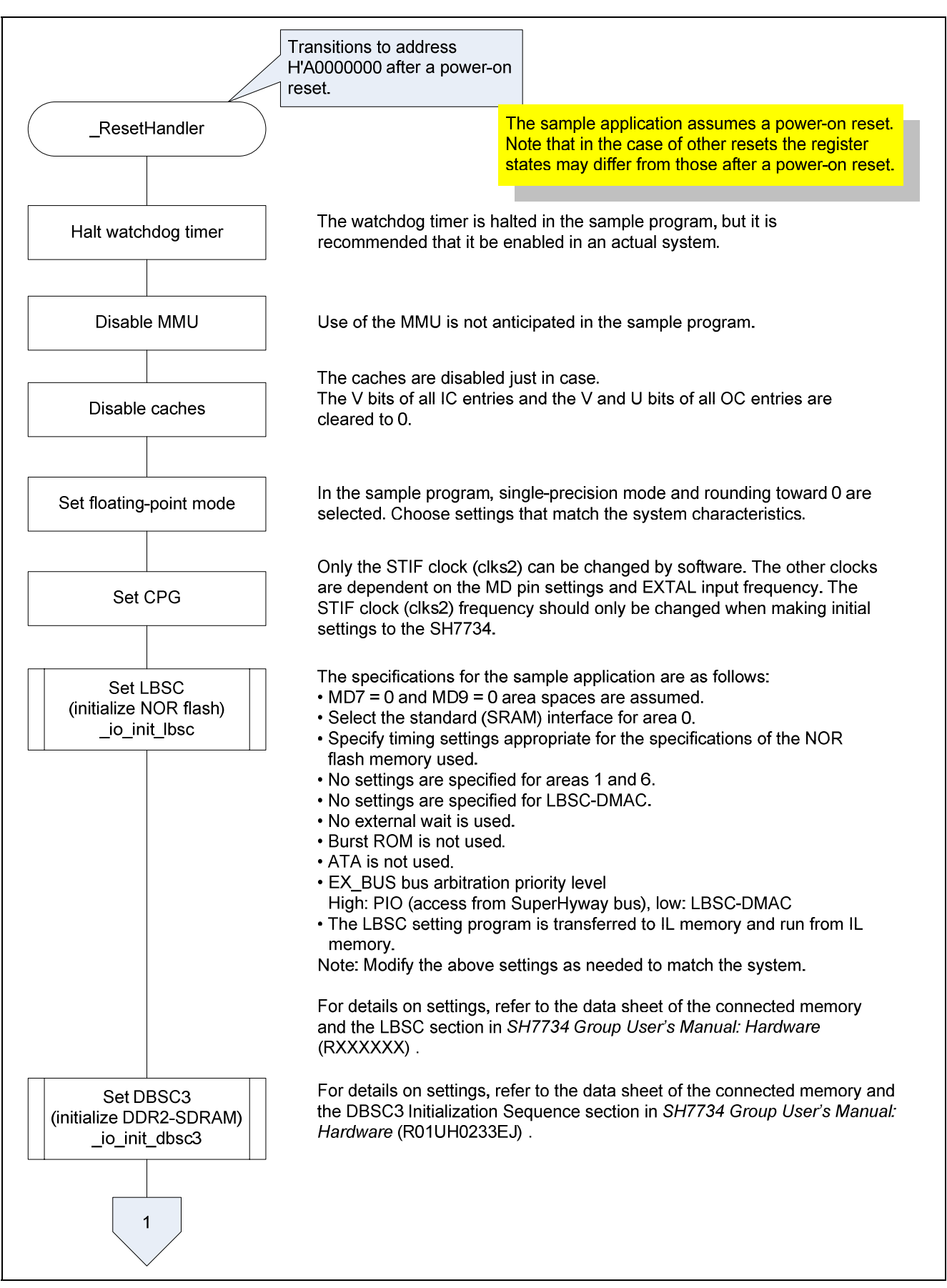

**Figure 6.1 Processing Sequence From The Power-On Reset To The Main Function (1)** 

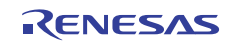

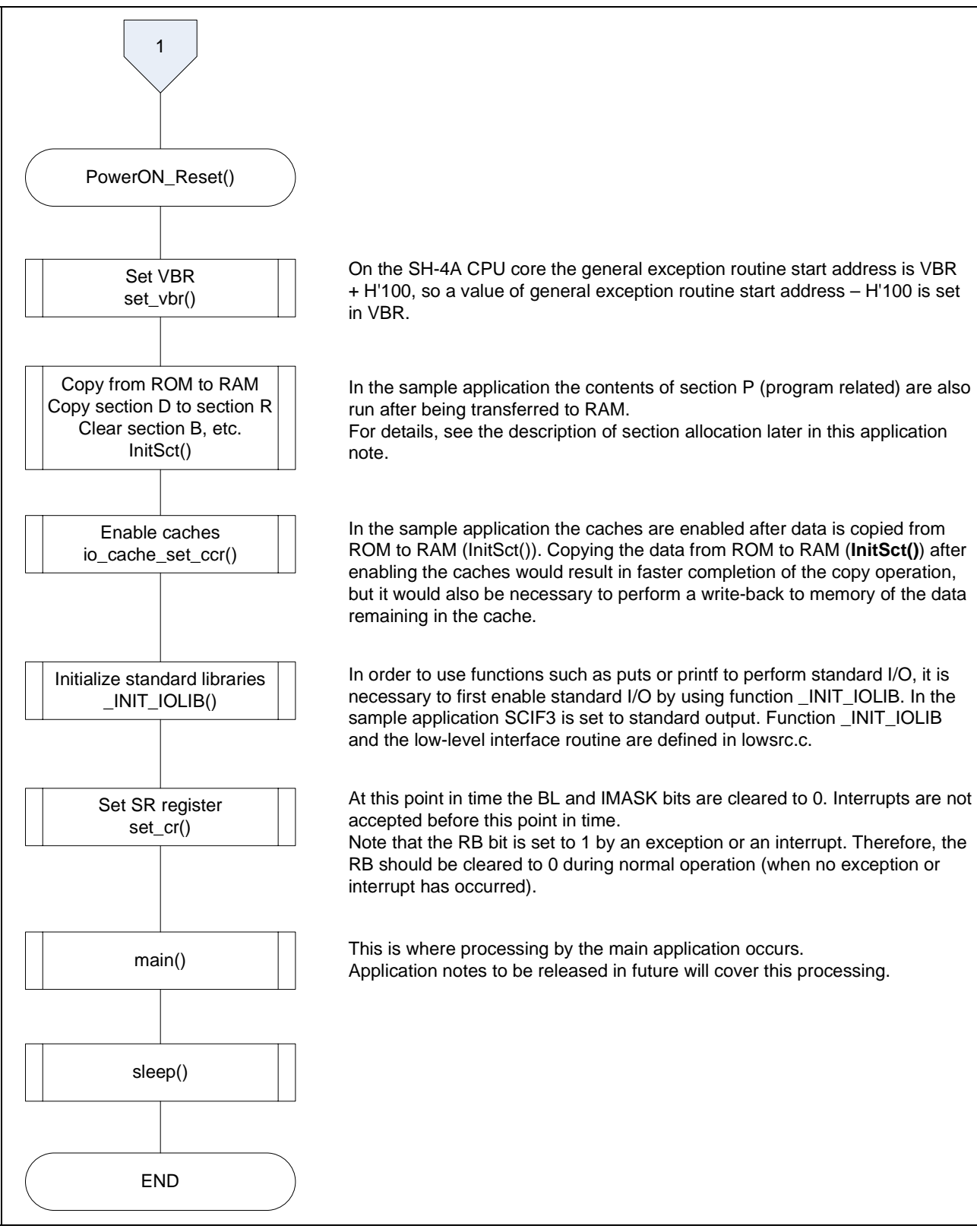

**Figure 6.2 Processing Sequence From The Power-On Reset To The Main Function (2)** 

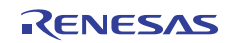

## **6.2 File Structure**

Table 6.1 lists the files comprising the sample code.

#### **Table 6.1 File Structure**

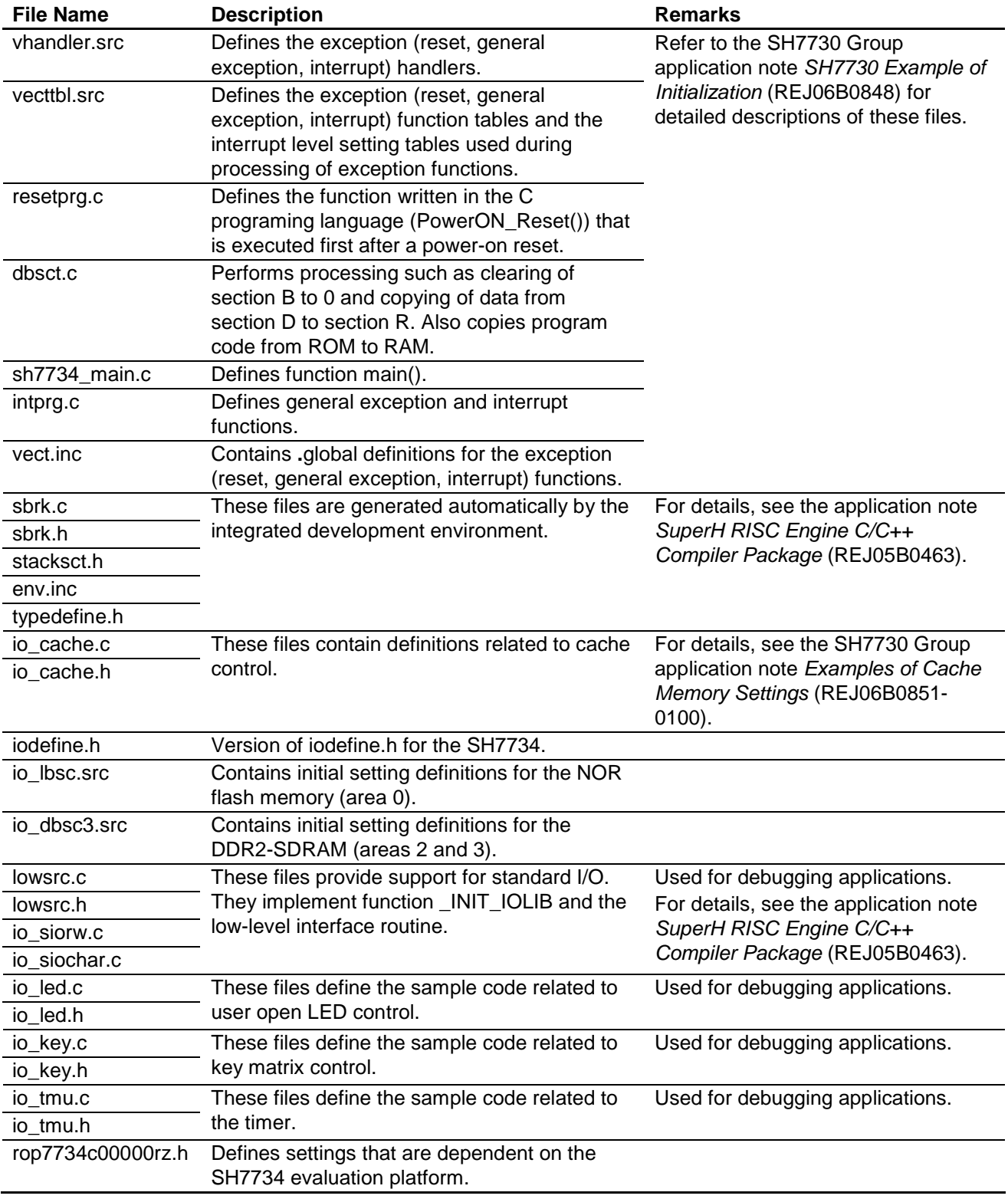

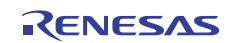

## **6.3 List of Constants**

Table 6.2 lists the constants used in the sample code.

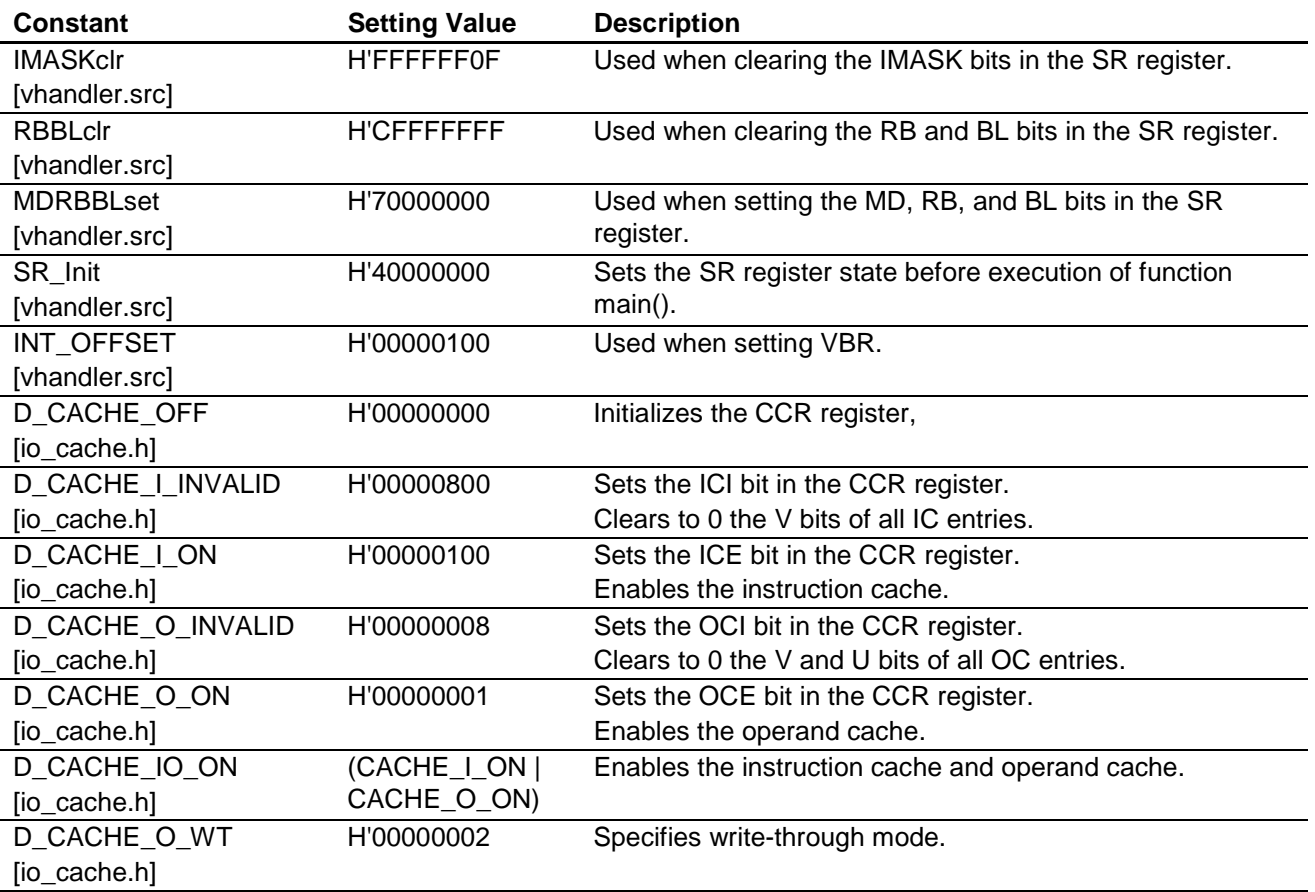

#### **Table 6.2 Constants Used in Sample Code**

Items that are related to register addresses, items that are generated automatically by the integrated development environment, and items for debugging applications are omitted from the above list.

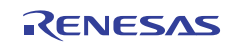

## **6.4 Section Allocation**

Table 6.3 summarizes section allocation and table 6.4 the mapping of sections from ROM to RAM.

#### **Table 6.3 Section Allocation**

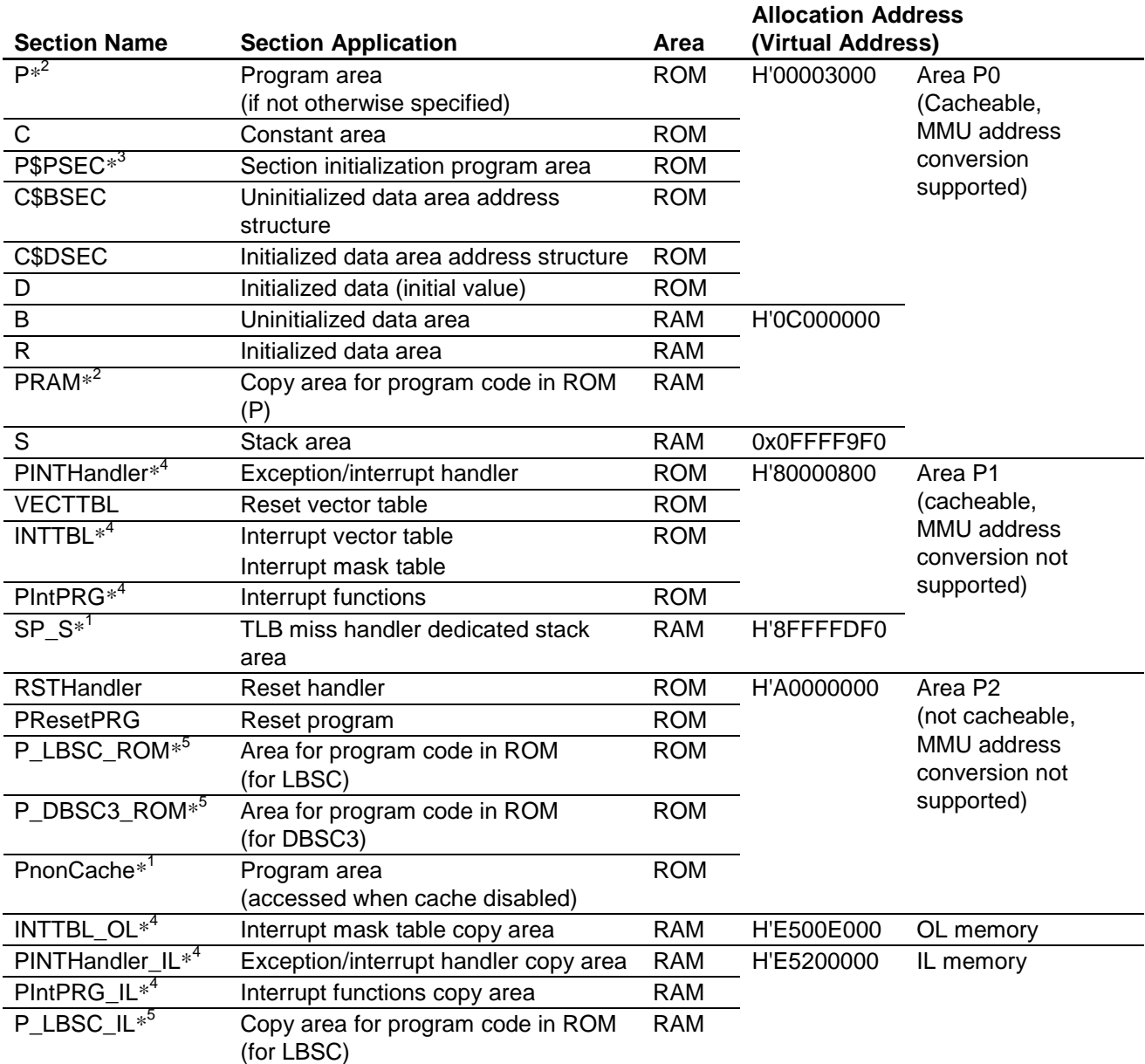

Notes: 1. For information on why special sections are provided, see the SH7730 Group application note *SH7730 Example of Initialization* (REJ06B0848).

 2. In the sample application, the program code allocated to section P (in NOR flash) is copied to the PRAM section (in SDRAM) so it can be run from there.

 3. When using a standard library function (\_INITSCT()) to copy the section, as described in note 2, it is necessary to consider the following:

Function \_INITSCT() is allocated to section P, and calling \_INITSCT() causes the MCU to attempt to run it not from section P (ROM), but from the PRAM section (RAM), since this section is mapped from ROM to RAM. However, \_INITSCT() has itself not yet been copied to the PRAM section (RAM) when it is called for the purpose of copying the contents of section P, so it cannot be executed.

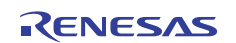

As a workaround, the sample application creates a separate function (InitSct()) that does the same job as INITSCT(). This function is allocated to the P\$PSEC section (ROM) and is executed from there.

- 4. In the sample application, the program code allocated to the exception/interrupt functions and interrupt functions is run from the IL memory to ensure faster execution. In addition, the table data (INTTBL) referenced during interrupt processing is referenced from the OL memory.
- 5. It is not recommended that the settings (in LBSC, DBSC3, etc.) for an area be changed while the area is in use for program execution. (In particular, care should be exercised when making burst ROM settings.) Therefore, in the sample application, area 0 is accessed again only after program code in portions of the IL memory other than area 0 have changed the setting of area 0 (after the LBSC setting change). As for DBSC3 settings, they are performed by program code in area 0 and therefore left unchanged.

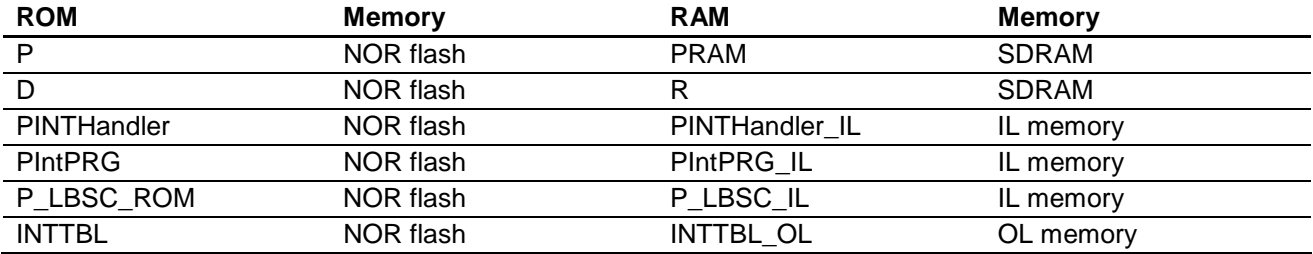

#### **Table 6.4 Mapping of Sections from ROM to RAM**

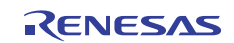

## **7. Sample Application**

A sample application for debugging using the SH7734 evaluation platform (R0P7734C00000RZ) is described below.

## **7.1 User Open LED Control**

The program code for controlling the user open LEDs (LED4 and LED5) is described below.

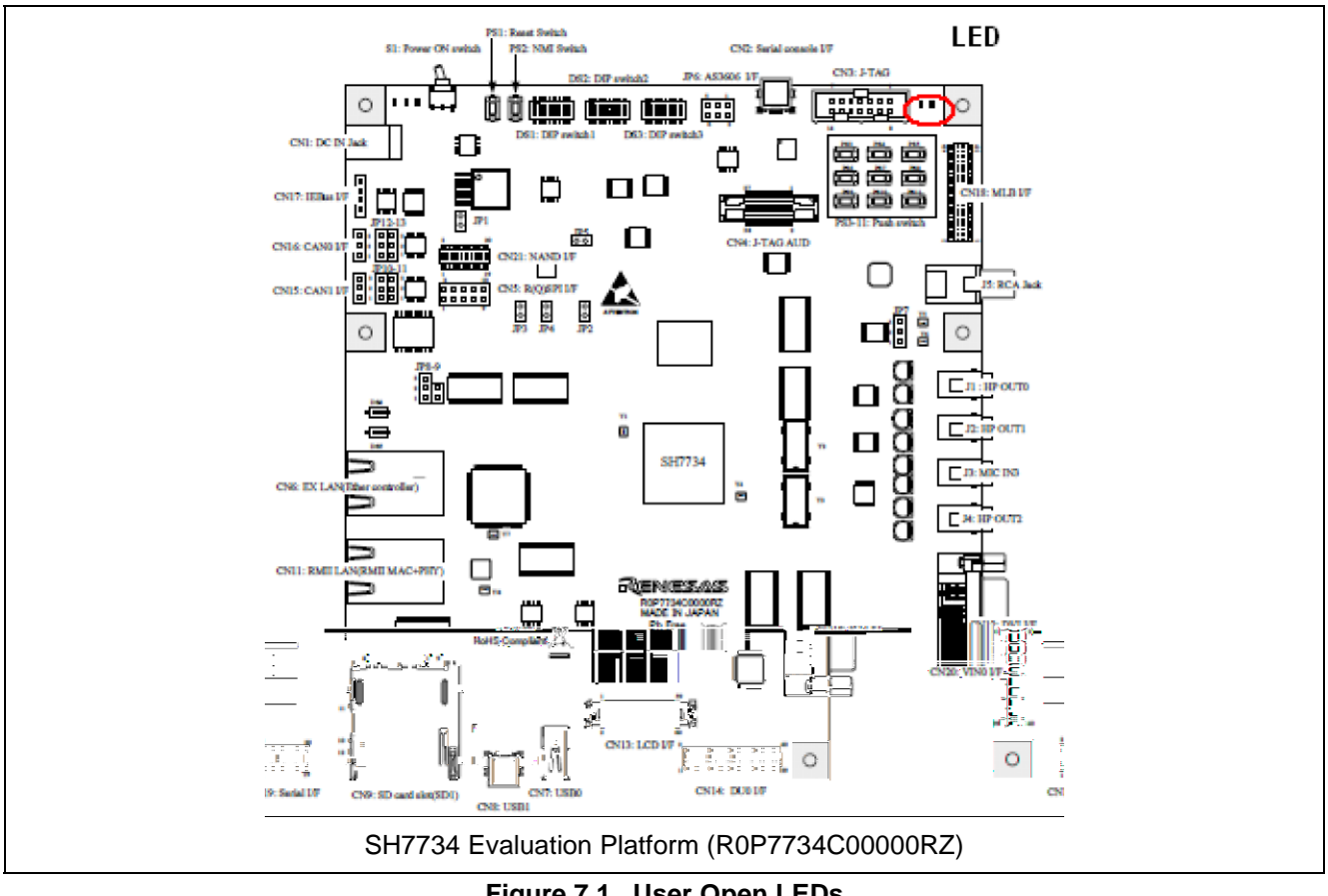

**Figure 7.1 User Open LEDs** 

#### **7.1.1 List of Functions**

Table 7.1 lists the user open LED control functions. It is assumed that they will be called from main().

#### **Table 7.1 User Open LED Control Functions**

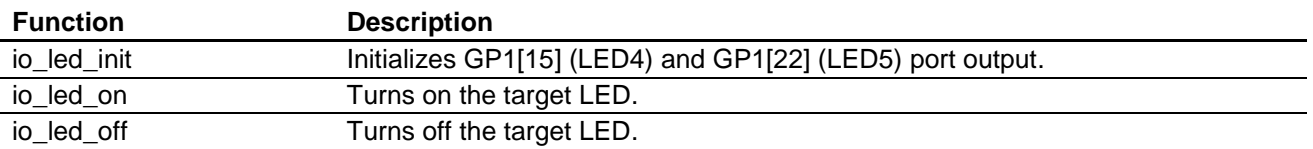

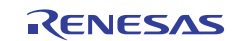

## **7.1.2 Function Specifications**

The specifications of the functions included in the sample code are listed below.

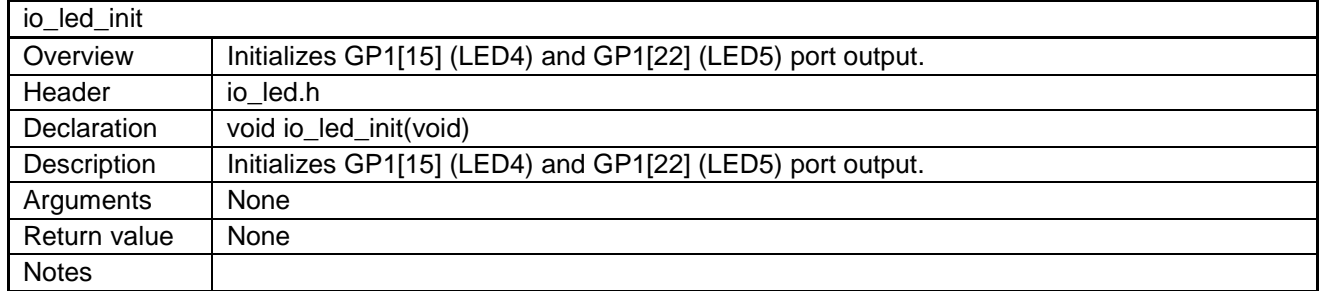

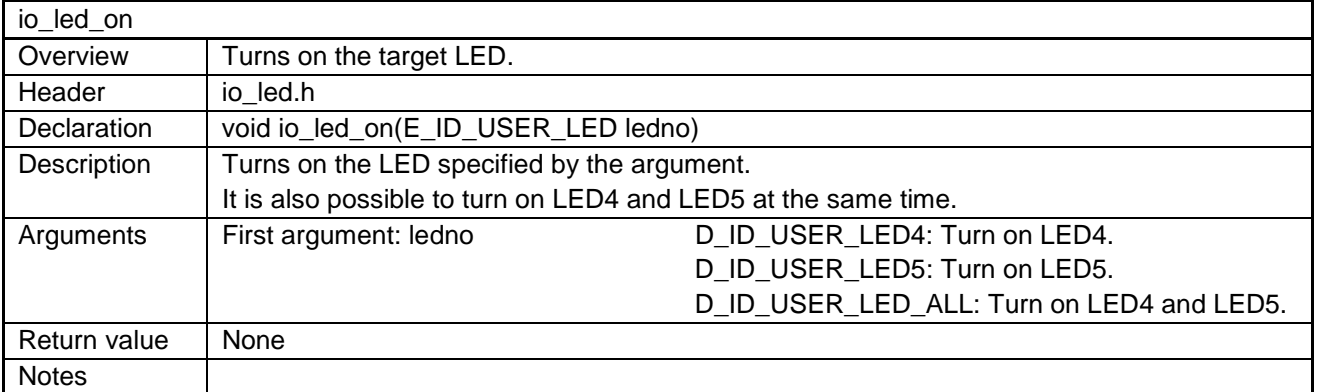

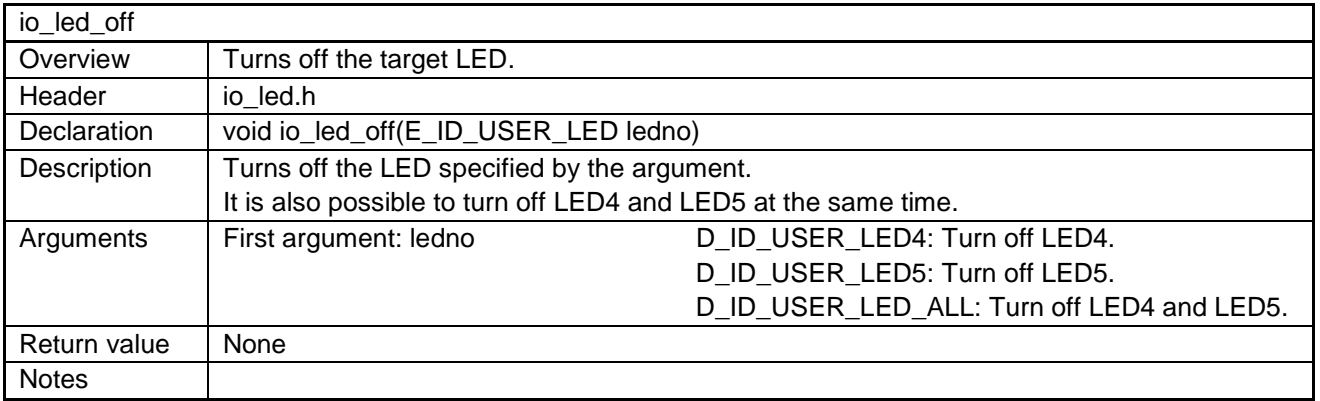

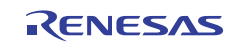

#### **7.1.3 Usage Example**

```
void main(void) 
{ 
  /* Initialization */ 
 io_led_init(); 
  io_led_on(D_ID_USER_LED4); /* Turn on LED4. */ 
  io_led_on(D_ID_USER_LED5); /* Turn on LED5. */ 
  io_led_off(D_ID_USER_LED4); /* Turn off LED4. */ 
  io_led_off(D_ID_USER_LED5); /* Turn off LED5. */ 
 io_led_on(D_ID_USER_LED_ALL); /* Turn on LED4 and LED5. */ 
 io_led_off(D_ID_USER_LED_ALL); /* Turn off LED4 and LED5. */
```

```
}
```
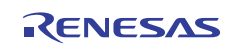

## **7.2 Debug Serial Interface (SCIF3)**

The program code for controlling the debug serial interface (SCIF3) is described below.

Input and output of debugging information using a terminal program running on a PC is supported.

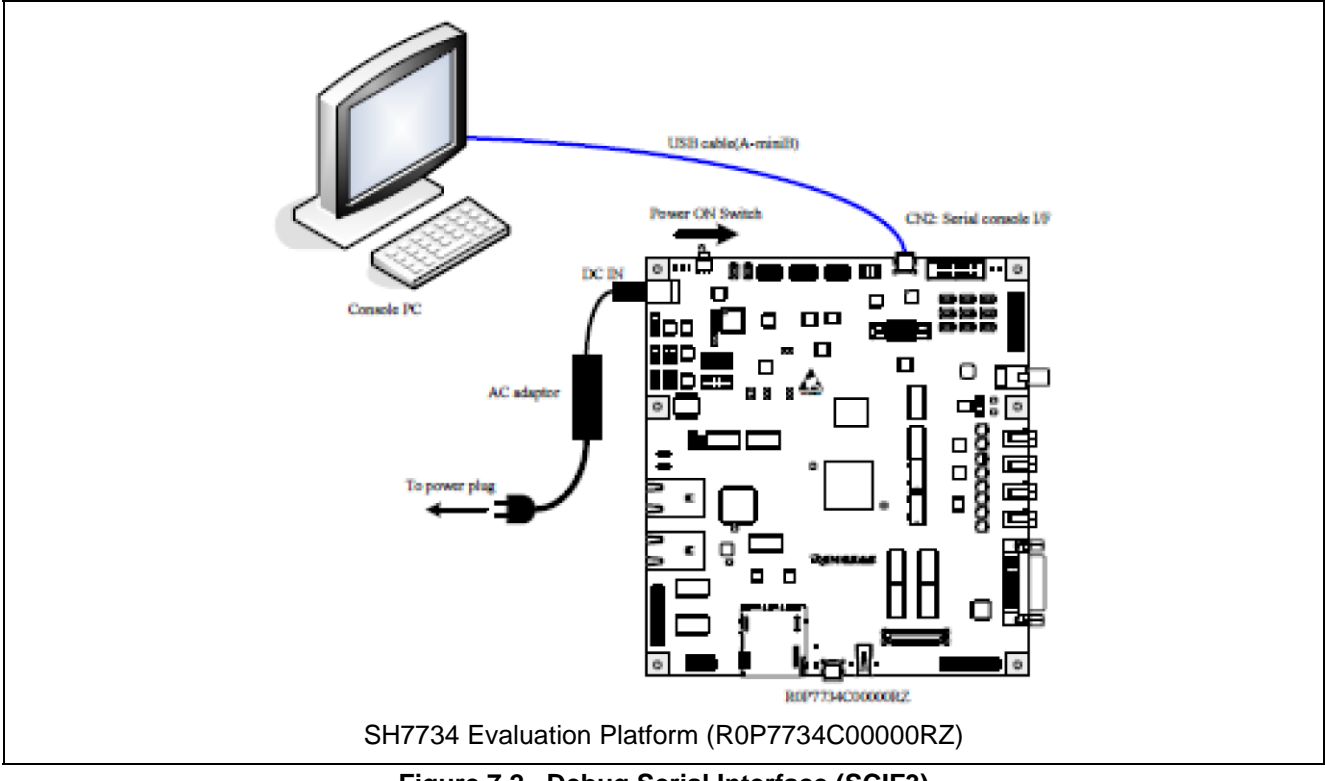

**Figure 7.2 Debug Serial Interface (SCIF3)** 

### **7.2.1 Standard I/O**

Standard I/O functions such as puts, get, and printf can be used. SCIF3 is set to standard I/O. Function \_INIT\_IOLIB and the low-level interface routine are defined in lowsrc.c.

Note: The sample program code does not implement exclusive control. It is not assumed that its functions will be called from an interrupt functions.

#### **7.2.2 Terminal Program Settings**

Table 7.2 lists the terminal program settings.

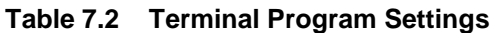

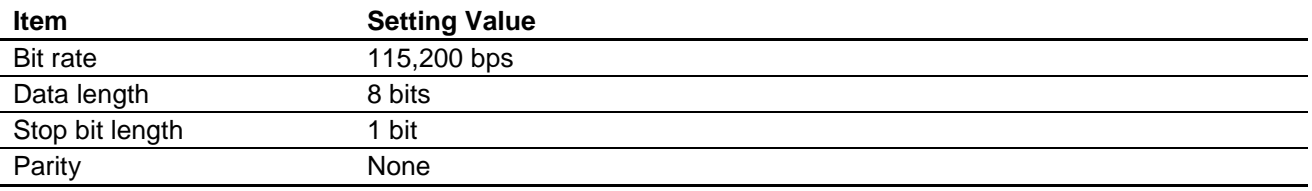

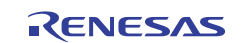

#### **7.2.3 Usage Example**

```
void main(void) 
{ 
  puts( "" ); 
  puts("\nSH7734 Sample Program. Ver.1.00.00"); 
  puts("Copyright (C) 2011 Renesas Electronics Corp. All Rights Reserved"); 
  puts("and Renesas Solutions Corp. All Rights Reserved"); 
  puts( "" ); 
  printf("test sample\n"); 
  fflush(stdout); 
}
```
#### **7.3 Timer Control**

The program code for controlling the timer (TMU0) is described below. When a timeout occurs, an interrupt is generated and the registered callback function is called.

#### **7.3.1 List of Functions**

Table 7.3 lists the timer control functions.

#### **Table 7.3 Timer Control Functions**

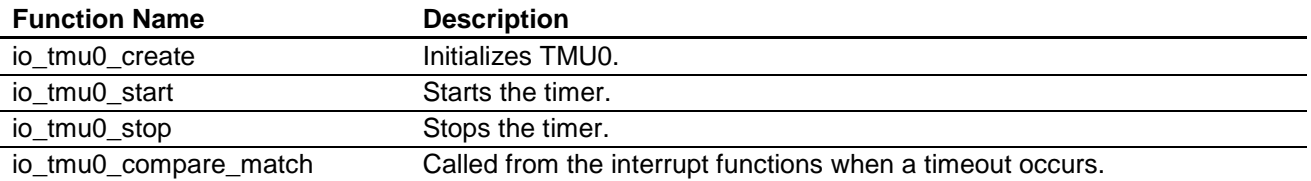

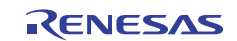

## **7.3.2 Function Specifications**

The specifications of the functions included in the sample code are listed below.

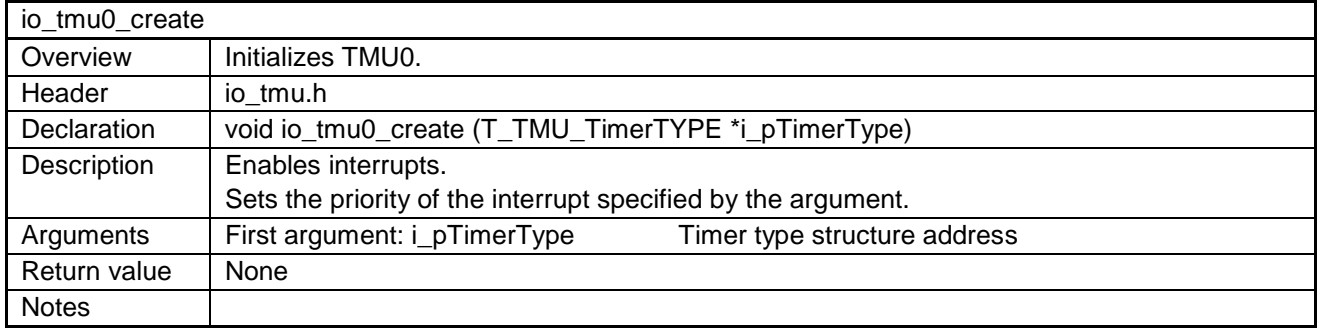

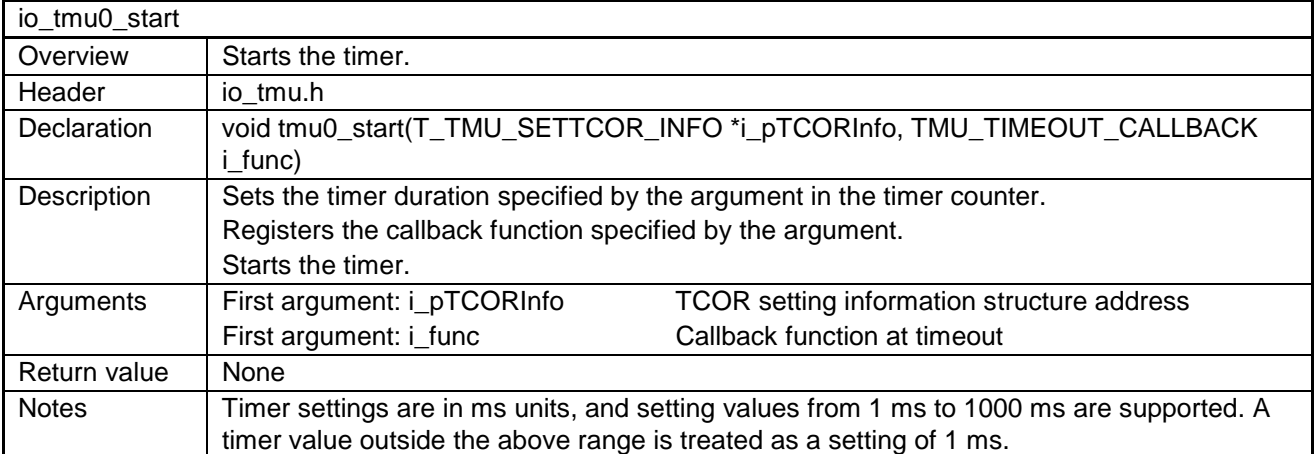

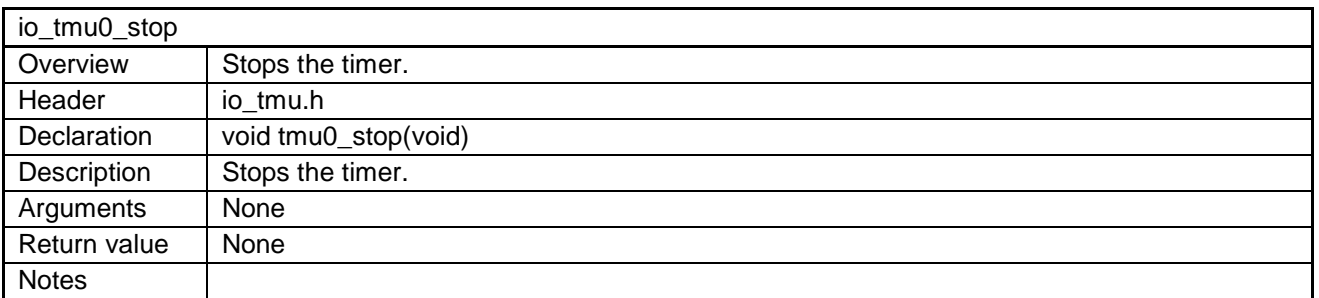

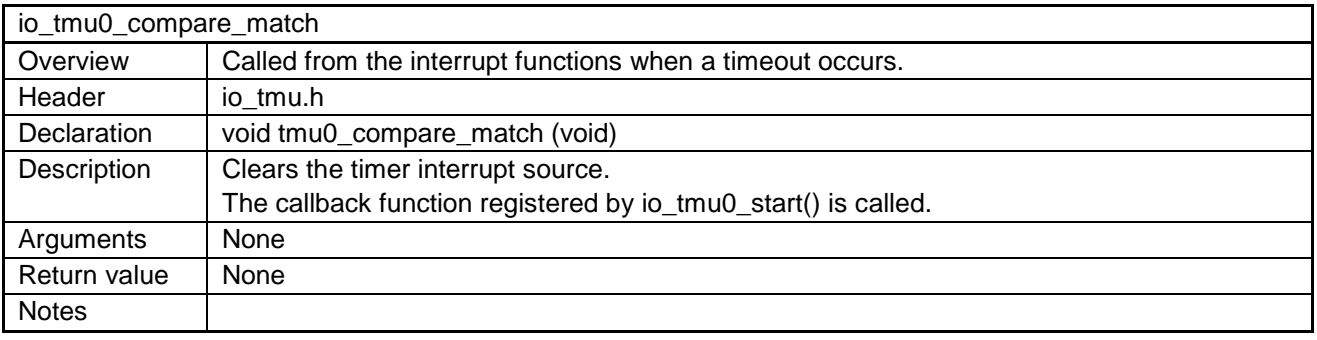

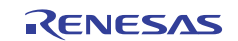

#### **7.3.3 Usage Example**

This sample program code causes an LED to flash at 500 ms intervals (by calling **led\_onoff()**).

```
/*Main function */ 
void main(void) 
{ 
 T_TMU_TimerTYPE TimerType;
 T_TMU_SETTCOR_INFO SetTCORInfo;
  memset(&TimerType, 0x00, sizeof(TimerType)); 
  memset(&SetTCORInfo, 0x00, sizeof(SetTCORInfo)); 
 io led init(); /* LED initialization */
  /* Timer create structure settings */ 
 TimerType.mClockSelect = D_TMU_DIV_64; /* clkp /64 */
  TimerType.mIntcPri = D_TMU_PRI_1; /* Interrupt level 1 */ 
  /* TMU0 timer create processing */ 
  io_tmu0_create(&TimerType); 
  /* Timer duration setting */ 
  SetTCORInfo.mTimeValue = 500; /* Timer setting value (500 ms) 
*/ 
  /* TMU0 timer start processing */ 
 io tmu0 start(&SetTCORInfo, led onoff);
} 
/* Interrupt function */ 
void INT_TMU00(void) 
\{ io_tmu0_compare_match(); 
} 
/* Callback function */ 
void led_onoff(void) 
\{if(g\_onoff == 0)\{ io_led_on(D_ID_USER_LED4); 
  q onoff = 1; } 
  else 
  { 
   io_led_off(D_ID_USER_LED4); 
  g\_{\text{onoff}} = 0;
  } 
}
```
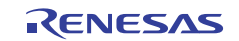

## **7.4 Key Matrix Interface Control**

The program code for controlling the key matrix interface is described below.

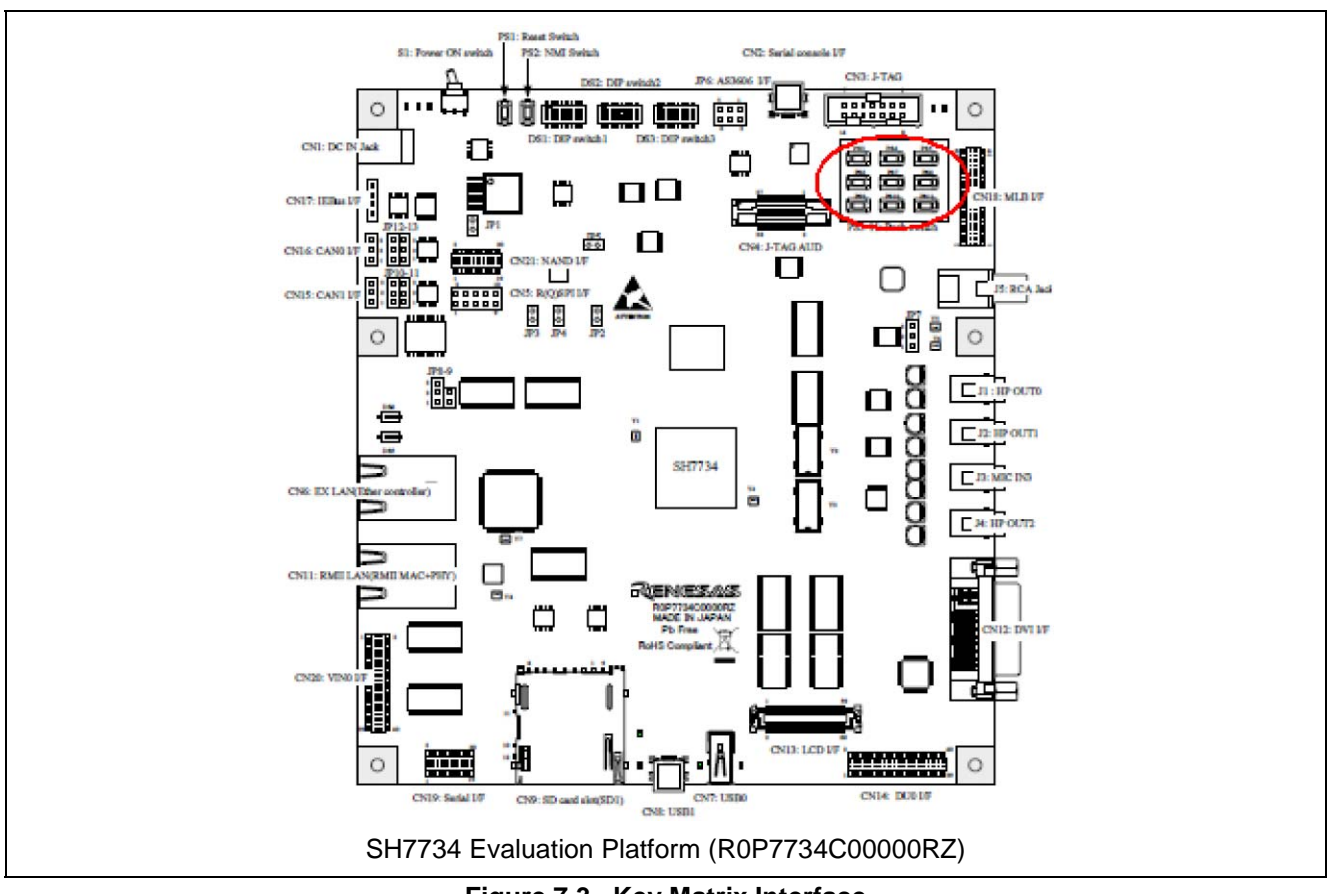

**Figure 7.3 Key Matrix Interface** 

#### **7.4.1 List of Functions**

Table 7.4 lists the key matrix interface control functions. It is assumed that they will be called from main().

The states of AN0 to AN2 change according to the keys that are pressed, as described in the Key Matrix Interface (ADC) section in *SH7734 Evaluation Platform User's Manual* (R0P7734C00000RZ).

The ADC (AN0 to AN2) state is continually A/D converted at the conversion triggers (10 ms intervals) from MTU2.

In the interrupt processing when A/D conversion ends, the key that was depressed is determined from the converted A/D data, and the corresponding callback function is called.

If multiple keys are pressed at the same time, the sample application uses a priority ranking of PS9 to PS11 > PS6 to PS8 > PS3 to PS5 to recognize the key press.

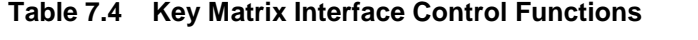

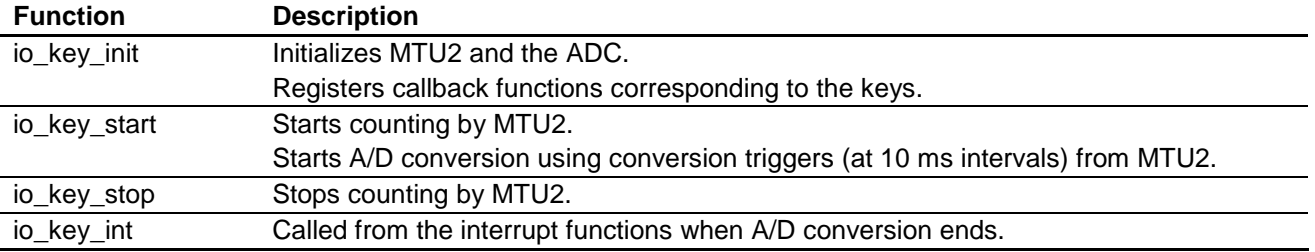

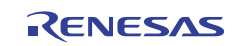

## **7.4.2 Function Specifications**

The specifications of the functions included in the sample code are listed below.

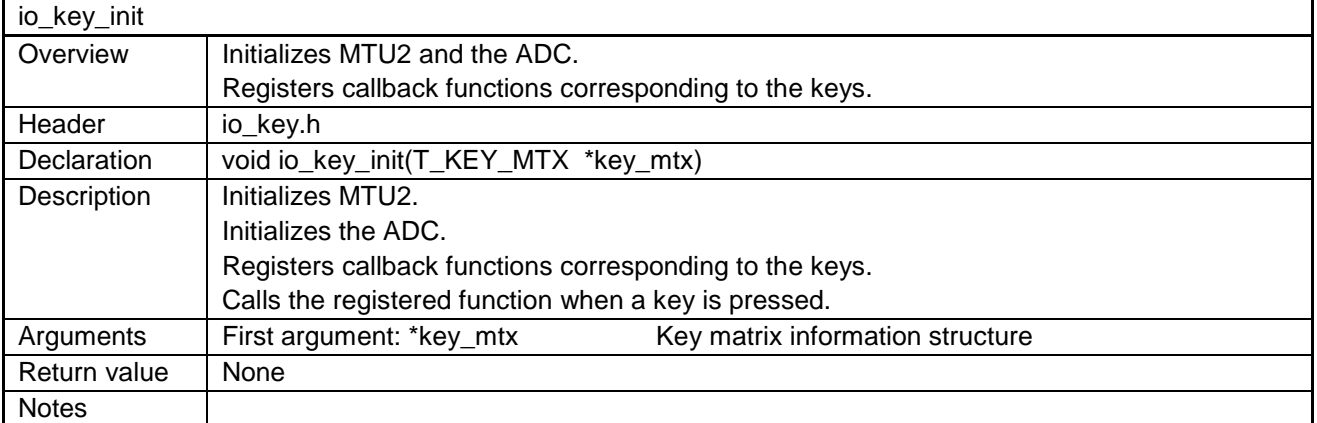

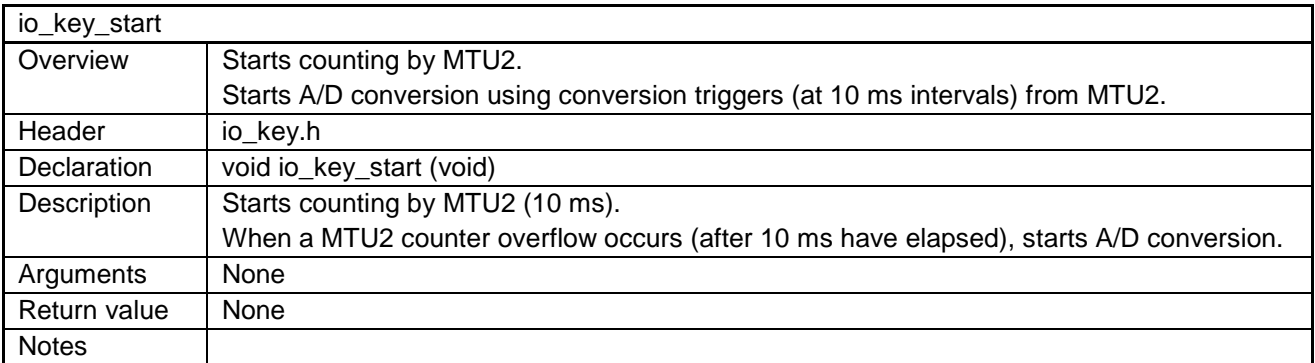

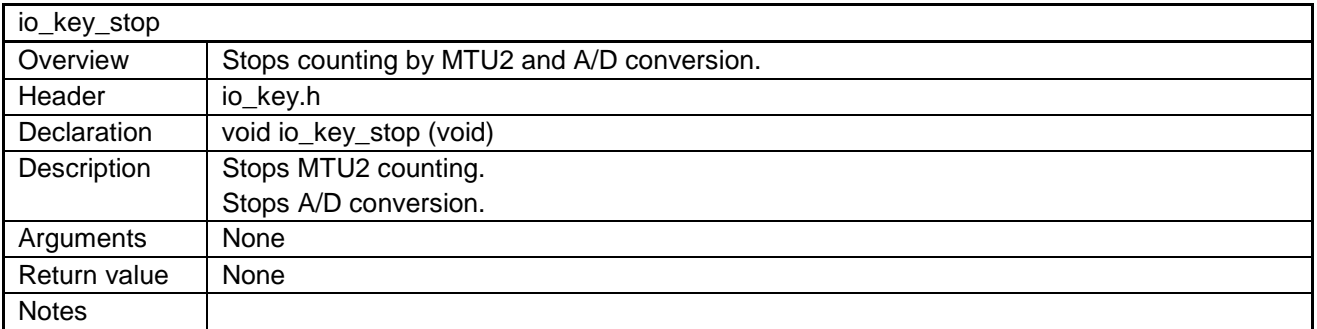

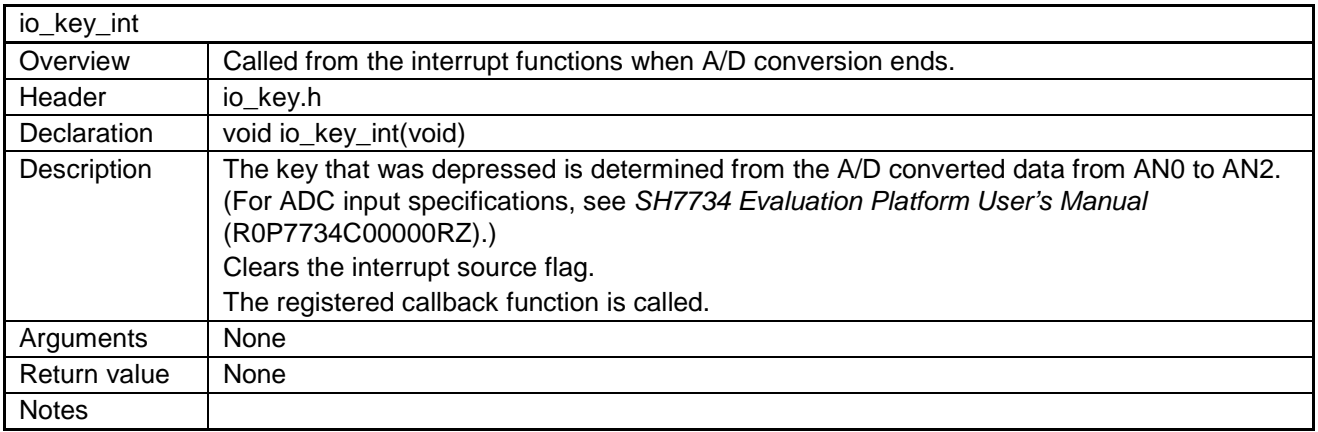

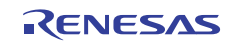

#### **7.4.3 Usage Example**

In this example, LED4 lights when key 0 is pressed and LED4 extinguishes when key 8 is pressed. No processing is performed when other keys are pressed.

```
/* Processing when key 0 is pressed */ 
void Key_0(void) 
{ 
  io_led_on(D_ID_USER_LED4); 
} 
/* Processing when key 8 is pressed */ 
void Key_8(void) 
\{ io_led_off(D_ID_USER_LED4); 
} 
/* Definition of callback functions called when keys are pressed */ 
static T_KEY_MTX t_key_tbl[E_KEY_FLG_MAX] = 
{ 
 Key_0,
  NULL, /* None registered */ 
  NULL, /* None registered */ 
  NULL, /* None registered */ 
  NULL, /* None registered */ 
  NULL, /* None registered */ 
 NULL, /* None registered */ 
 NULL, /* None registered */ 
  Key_8, 
} 
/* Main function */ 
void main(void) 
{ 
   /* LED initialization processing */ 
 io led init();
  /* Key matrix initialization processing */ 
  io_key_init(t_key_tbl); 
  /* Key matrix start processing */ 
  io_key_start(); 
} 
/* Interrupt function */ 
void INT_ADC (void) 
{ 
   /* Key matrix interrupt functions */ 
  io_key_int(); 
}
```
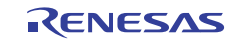

## **Website and Support**

Renesas Electronics Website http://www.renesas.com/

#### Inquiries

http://www.renesas.com/inquiry

All trademarks and registered trademarks are the property of their respective owners.

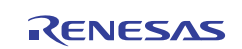

## **Revision Record**

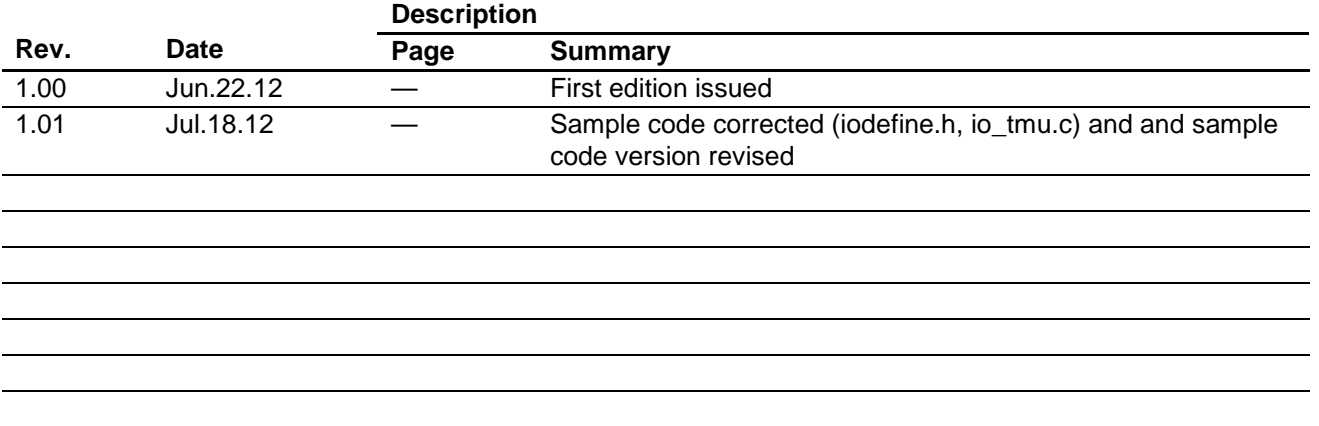

## **General Precautions in the Handling of MPU/MCU Products**

The following usage notes are applicable to all MPU/MCU products from Renesas. For detailed usage notes on the products covered by this manual, refer to the relevant sections of the manual. If the descriptions under General Precautions in the Handling of MPU/MCU Products and in the body of the manual differ from each other, the description in the body of the manual takes precedence.

- 1. Handling of Unused Pins
	- Handle unused pins in accord with the directions given under Handling of Unused Pins in the manual.
		- ⎯ The input pins of CMOS products are generally in the high-impedance state. In operation with an unused pin in the open-circuit state, extra electromagnetic noise is induced in the vicinity of LSI, an associated shoot-through current flows internally, and malfunctions occur due to the false recognition of the pin state as an input signal become possible. Unused pins should be handled as described under Handling of Unused Pins in the manual.
- 2. Processing at Power-on

The state of the product is undefined at the moment when power is supplied.

⎯ The states of internal circuits in the LSI are indeterminate and the states of register settings and pins are undefined at the moment when power is supplied.

In a finished product where the reset signal is applied to the external reset pin, the states of pins are not guaranteed from the moment when power is supplied until the reset process is completed. In a similar way, the states of pins in a product that is reset by an on-chip power-on reset function are not guaranteed from the moment when power is supplied until the power reaches the level at which resetting has been specified.

- 3. Prohibition of Access to Reserved Addresses
	- Access to reserved addresses is prohibited.

- The reserved addresses are provided for the possible future expansion of functions. Do not access these addresses; the correct operation of LSI is not guaranteed if they are accessed.

4. Clock Signals

After applying a reset, only release the reset line after the operating clock signal has become stable. When switching the clock signal during program execution, wait until the target clock signal has stabilized.

- ⎯ When the clock signal is generated with an external resonator (or from an external oscillator) during a reset, ensure that the reset line is only released after full stabilization of the clock signal. Moreover, when switching to a clock signal produced with an external resonator (or by an external oscillator) while program execution is in progress, wait until the target clock signal is stable.
- 5. Differences between Products

Before changing from one product to another, i.e. to one with a different type number, confirm that the change will not lead to problems.

 $-$  The characteristics of MPU/MCU in the same group but having different type numbers may differ because of the differences in internal memory capacity and layout pattern. When changing to products of different type numbers, implement a system-evaluation test for each of the products.

#### **Notice**

- 1. Descriptions of circuits, software and other related information in this document are provided only to illustrate the operation of semiconductor products and application examples. You are fully responsible for the incorporation of these circuits, software, and information in the design of your equipment. Renesas Electronics assumes no responsibility for any losses incurred by you or third parties arising from the use of these circuits, software, or information.
- 2. Renesas Electronics has used reasonable care in preparing the information included in this document, but Renesas Electronics does not warrant that such information is error free. Rec sumes no liability whatsoever for any damages incurred by you resulting from errors in or omissions from the information included herein
- 3. Renesas Electronics does not assume any liability for infringement of patents, copyrights, or other intellectual property rights of third parties by or arising from the use of Renesas Electronics products or technical information described in this document. No license, express, implied or otherwise, is granted hereby under any patents, copyrights or other intellectual property rights of Renesas Electronics or others.
- 4. You should not alter, modify, copy, or otherwise misappropriate any Renesas Electronics product, whether in whole or in part. Renesas Electronics assumes no responsibility for any losses incurred by you or third parties arising from such alteration, modification, copy or otherwise misappropriation of Renesas Electronics product.
- 5. Renesas Electronics products are classified according to the following two quality grades: "Standard" and "High Quality". The recommended applications for each Renesas Electronics product depends on the product's quality grade, as indicated below.

"Standard": Computers; office equipment; communications equipment; test and measurement equipment; audio and visual equipment; home electronic appliances; machine tools; personal electronic equipment; and industrial robots etc.

"High Quality": Transportation equipment (automobiles, trains, ships, etc.); traffic control systems; anti-disaster systems; anti-crime systems; and safety equipment etc.

Renesas Electronics products are neither intended nor authorized for use in products or systems that may pose a direct threat to human life or bodily injury (artificial life support devices or systems, surgical implantations etc.), or may cause serious property damages (nuclear reactor control systems, military equipment etc.). You must check the quality grade of each Renesas Electronics product before using it in a particular application. You may not use any Renesas Electronics product for any application for which it is not intended. Renesas Electronics shall not be in any way liable for any damages or losses incurred by you or third parties arising from the use of any Renesas Electronics product for which the product is not intended by Renesas Electronics.

- 6. You should use the Renesas Electronics products described in this document within the range specified by Renesas Electronics, especially with respect to the maximum rating, operating supply voltage range, movement power voltage range, heat radiation characteristics, installation and other product characteristics. Renesas Electronics shall have no liability for malfunctions or damages arising out of the use of Renesas Electronics products beyond such specified ranges.
- 7. Although Renesas Electronics endeavors to improve the quality and reliability of its products, semiconductor products have specific characteristics such as the occurrence of failure at a certain rate and malfunctions under certain use conditions. Further, Renesas Electronics products are not subject to radiation resistance design. Please be sure to implement safety measures to guard them against the possibility of physical injury, and injury or damage caused by fire in the event of the failure of a Renesas Electronics product, such as safety design for hardware and software including but not limited to redundancy, fire control and malfunction prevention, appropriate treatment for aging degradation or any other appropriate measures. Because the evaluation of microcomputer software alone is very difficult please evaluate the safety of the final products or systems manufactured by you.
- 8. Please contact a Renesas Electronics sales office for details as to environmental matters such as the environmental compatibility of each Renesas Electronics product. Please use Renesas Electronics products in compliance with all applicable laws and regulations that regulate the inclusion or use of controlled substances, including without limitation, the EU RoHS Directive. Renesas Electronics assumes no liability for damages or losses occurring as a result of your noncompliance with applicable laws and regulations.
- 9. Renesas Electronics products and technology may not be used for or incorporated into any products or systems whose manufacture, use, or sale is prohibited under any applicable domestic or foreign laws or regulations. You should not use Renesas Electronics products or technology described in this document for any purpose relating to military applications or use by the military, including but not limited to the development of weapons of mass destruction. When exporting the Renesas Electronics products or technology described in this document, you should comply with the applicable export control laws and regulations and follow the procedures required by such laws and regulations.
- 10. It is the responsibility of the buyer or distributor of Renesas Electronics products, who distributes, disposes of, or otherwise places the product with a third party, to notify such third party in advance of the contents and conditions set forth in this document, Renesas Electronics assumes no responsibility for any losses incurred by you or third parties as a result of unauthorized use of Renesas Electronics products.
- 11. This document may not be reproduced or duplicated in any form, in whole or in part, without prior written consent of Renesas Electronics.
- 12. Please contact a Renesas Electronics sales office if you have any questions regarding the information contained in this document or Renesas Electronics products, or if you have any other inquiries. (Note 1) "Renesas Electronics" as used in this document means Renesas Electronics Corporation and also includes its majority-owned subsidiaries.

(Note 2) "Renesas Electronics product(s)" means any product developed or manufactured by or for Renesas Electronics.

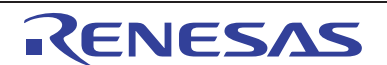

#### **SALES OFFICES**

Renesas Electronics Corporation

Refer to "http://www.renesas.com/" for the latest and detailed information.

http://www.renesas.com

**Renesas Electronics America Inc.**<br>2880 Scott Boulevard Santa Clara, CA 95050-2554, U.S.A.<br>Tel: +1-408-588-6000, Fax: +1-408-588-6130 **Renesas Electronics Canada Limited**<br>1101 Nicholson Road, Newmarket, Ontario L3Y 9C3, Canada<br>Tel: +1-905-898-5441, Fax: +1-905-898-3220 **Renesas Electronics Europe Limited**<br>Dukes Meadow, Millboard Road, Bourne End, Buckinghamshire, SL8 5FH, U.K<br>Tel: +44-1628-585-100, Fax: +44-1628-585-900 **Renesas Electronics Europe GmbH**<br>Arcadiastrasse 10, 40472 Düsseldorf, Germany<br>Tel: +49-211-65030, Fax: +49-211-6503-1327 **Renesas Electronics (China) Co., Ltd.**<br>7th Floor, Quantum Plaza, No.27 ZhiChunLu Haidian District, Beijing 100083, P.R.China<br>Tel: +86-10-8235-1155, Fax: +86-10-8235-7679 **Renesas Electronics (Shanghai) Co., Ltd.**<br>Unit 204, 205, AZIA Center, No.1233 Lujiazui Ring Rd., Pudong District, Shanghai 200120, China<br>Tel: +86-21-5877-1818, Fax: +86-21-6887-7858 / -7898 **Renesas Electronics Hong Kong Limited**<br>Unit 1601-1613, 16/F., Tower 2, Grand Century Place, 193 Prince Edward Road West, Mongkok, Kowloon, Hong Kong<br>Tel: +852-2886-9318, Fax: +852 2886-9022/9044 **Renesas Electronics Taiwan Co., Ltd.**<br>13F, No. 363, Fu Shing North Road, Taipei, Taiwan<br>Tel: +886-2-8175-9600, Fax: +886 2-8175-9670 **Renesas Electronics Singapore Pte. Ltd.**<br>1 harbourFront Avenue, #06-10, keppel Bay Tower, Singapore 098632<br>Tel: +65-6213-0200, Fax: +65-6278-8001 **Renesas Electronics Malaysia Sdn.Bhd.**<br>Unit 906, Block B, Menara Amcorp, Amcorp Trade Centre, No. 18, Jln Persiaran Barat, 46050 Petaling Jaya, Selangor Darul Ehsan, Malaysia<br>Tel: +60-3-7955-9390, Fax: +60-3-7955-9510 **Renesas Electronics Korea Co., Ltd.**<br>11F., Samik Lavied' or Bldg., 720-2 Yeoksam-Dong, Kangnam-Ku, Seoul 135-080, Korea<br>Tel: +82-2-558-3737, Fax: +82-2-558-5141

> © 2012 Renesas Electronics Corporation. All rights reserved. Colophon 2.0